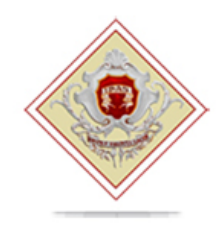

# **"Giuseppe Minuto"**

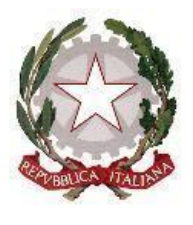

Marina di Massa, 27 marzo 2024

Circolare n. 407

Al referente orientamento Ai tutor orientamento Al personale docente Agli assistenti amministrativi-sezione didattica Agli studenti e alle famiglie Alla DSGA Al sito

### **OGGETTO: Piattaforma Unica – nuove funzionalità oggetto di rilascio a partire dal 27 marzo 2024**

Si comunica che, per rispondere alle rinnovate esigenze di orientamento delle studentesse e degli studenti, come previsto dalle Linee guida per l'orientamento, sono disponibili nuove funzionalità all'interno della piattaforma UNICA a partire dal 27 marzo 2024.

### **Funzionalità di nuova implementazione:**

### **• Gestione della sezione "Capolavoro dello studente" anche via web.**

In continuità con quanto riportato nella nota prot. n. 5432 del 21 dicembre 2023, è prevista un'estensione della sezione dedicata al caricamento del "Capolavoro dello studente", disponibile all'interno di E-portfolio.

Nel dettaglio, grazie a questa sezione, **gli studenti** possono:

- caricare il proprio "Capolavoro" e relativi allegati, nonché inserire eventuali riflessioni, non solo tramite l'applicazione mobile, ma anche tramite la piattaforma web;
- confermare il "Capolavoro", anziché limitarsi ad inserirlo in bozza come avveniva in precedenza sull'applicazione mobile.

Per quanto riguarda **i docenti e i docenti tutor**, sono disponibili funzionalità che consentono di:

- monitorare il processo di caricamento del "Capolavoro" dello studente;

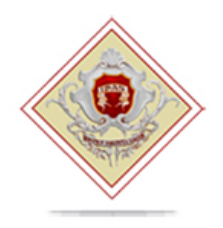

# **"Giuseppe Minuto"**

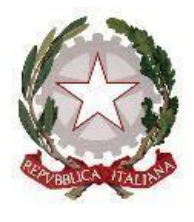

- riportare il "Capolavoro" caricato, qualora fosse necessario, nello stato di "bozza" al fine di consentire modifiche da parte di studenti e studentesse. La possibilità di visualizzare il "Capolavoro" caricato sulla piattaforma, di accedere alle eventuali riflessioni associate e di scaricare gli allegati correlati, è disponibile anche per genitori, dirigente scolastico e personale amministrativo di segreteria scolastica. Al fine di permettere agli studenti minori di 14 anni di caricare il proprio Capolavoro tramite App, è disponibile sulla piattaforma Unica una funzionalità dedicata ai genitori per fornire il proprio consenso per l'accesso ai dati del dispositivo del minore.

### **• Visualizzazione della sezione "Sviluppo competenze".**

La sezione "Sviluppo competenze" dell'E-Portfolio è resa disponibile per docenti e docenti tutor per la visualizzazione delle attività extrascolastiche e delle certificazioni caricate in questa sezione dagli studenti.

### **• Visualizzazione delle informazioni relative alla sezione "Percorso di studi".**

È resa disponibile, per tutti gli utenti che accedono all'E-portfolio dello studente, la possibilità di visualizzare le informazioni sul percorso di studi relative anche agli anni precedenti rispetto all'a.s. 2023/2024. Si citano, a titolo esemplificativo, i moduli relativi ai Percorsi per le Competenze Trasversali e per l'Orientamento (PCTO) svolti negli anni precedenti rispetto all'a.s. in corso.

#### **• Aggiornamento periodico dei dati di "Statistiche su istruzione e lavoro".** Nello specifico:

- con riferimento alla visualizzazione "Qual è la distribuzione delle assunzioni per macrosettore sul territorio nazionale", integrazione della base dati con le informazioni relative alla predizione per le assunzioni 2024-2028;

- implementazione del filtro "Periodo di riferimento" nella medesima visualizzazione e nella relativa modale di dettaglio.

All'interno della pagina "Statistiche su istruzione e lavoro" inoltre, sono stati resi disponibili quattro link di rimando ad altrettante pubblicazioni di Unioncamere e Ministero del Lavoro e delle Politiche Sociali - Sistema Informativo Excelsior, incentrate sull'inserimento dei diplomati e dei laureati nel mondo del

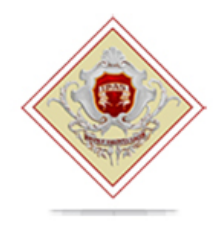

# **"Giuseppe Minuto"**

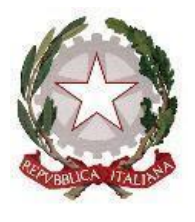

lavoro. I quattro link sono stati inseriti nella sezione "Dallo studio al lavoro" in corrispondenza di "Cosa scelgono gli studenti che proseguono gli studi al termine del secondo ciclo".

## **• Abilitazione dell'utenza di docente tutor per i docenti non associati ad una classe.**

Al fine di consentire a tutti i docenti che abbiano completato la formazione propedeutica di essere associati a gruppi di studenti in qualità di docenti tutor e, quindi, di operare all'interno di Unica con le funzionalità disponibili per tale utente, sono disponibili le seguenti funzionalità:

- rimozione del vincolo di associazione tra il docente e le classi dell'Istituto di riferimento per l'abilitazione all'utenza di docente tutor all'interno di SIDI;
- funzionalità per il personale amministrativo di segreteria scolastica per abilitare come docenti tutor anche i docenti non associati ad una classe mediante le apposite funzioni SIDI;
- disponibilità per i docenti tutor che rientrano in tale tipologia di utenza (tutor non docente di una classe) di una homepage post-login dedicata su Unica.

## **• Accesso e gestione degli studenti dei percorsi di secondo livello tramite la Piattaforma Unica.**

- Per accedere alla Piattaforma, gli studenti frequentanti i percorsi di secondo livello possono utilizzare i seguenti metodi di autenticazione:
- Sistema Pubblico di Identità Digitale (SPID);
- Carta d'Identità Elettronica (CIE);
- Carta Nazionale dei Servizi (CNS);
- Identità digitale rilasciata da un altro Paese europeo (eIDAS)
- Credenziali rilasciate dal Ministero dell'Istruzione e del Merito

Le funzionalità rese disponibili sono le seguenti:

- Per gli studenti, è possibile visualizzare le informazioni riguardanti il proprio percorso scolastico nonché compilare l'E-portfolio;
- Per il Dirigente scolastico e i docenti tutor, è possibile accedere e visualizzare le informazioni relative ai propri studenti frequentanti i percorsi di secondo livello.

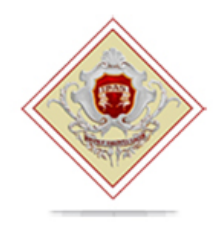

# **"Giuseppe Minuto"**

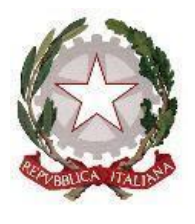

**• Caricamento dei moduli di orientamento formativo su SIDI.** Sono disponibili le funzionalità per l'inserimento su SIDI – Gestione Alunni delle attività di orientamento svolte nell'ambito dei moduli di orientamento formativo, di almeno 30 ore annuali.

In particolare, la **modalità di inserimento** sul SIDI si **differenzia** in base all'**istituzione** presso cui sono state svolte le ore di orientamento.

Nello specifico:

• Se le attività si sono svolte presso le Università, le informazioni saranno caricate in modo automatico sul SIDI – Gestione Alunni - Anagrafe Nazionale Studenti dal Ministero, come definito dal protocollo di intesa siglato tra il Ministero dell'Università e della Ricerca (MUR) e il MIM.

• Se le attività si sono svolte presso Enti previsti dal punto 7 delle Linee guida per l'orientamento, le informazioni devono essere caricate sul SIDI – Gestione Alunni - Anagrafe Nazionale Studenti dal personale amministrativo di segreteria scolastica mediante la seguente procedura:

1. In Anagrafe nazionale studenti selezionare la voce "Attività di orientamento".

2. Inserire l'attività di orientamento alla voce "Inserisci attività di orientamento" definendo il titolo dell'attività, le ore previste e dove si è svolta.

3. Inserita l'attività di orientamento, selezionare l'icona che raffigura un raggruppamento di studenti per procedere con l'associazione.

4. Successivamente è possibile associare un'attività a studenti o gruppi di studenti mediante la voce "Associa" / "Dissocia".

Si precisa che oltre all'inserimento diretto sul SIDI, è possibile l'invio di un flusso da pacchetto locale di fornitore certificato.

Si ricorda alle istituzioni scolastiche che, per rendere visibili i dati previsti all'interno dell'E-Portfolio, è necessario operare sulle diverse funzionalità predisposte sul SIDI – Gestione Alunni e, altresì, inserire nella "Piattaforma ASL" le informazioni relative ai percorsi, le strutture e le ore svolte dagli studenti ai fini

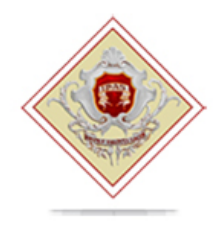

# **"Giuseppe Minuto"**

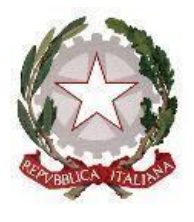

dell'acquisizione delle competenze trasversali e per l'orientamento (PCTO). Per approfondimenti si rimanda alla guida operativa disponibile nell'area SIDI - "Documenti e Manuali" in corrispondenza della voce "Anagrafe Nazionale Studenti" - "Funzioni per Unica".

## **Aggiornamento FAQ, Manuali Utente e Video-Tutorial:**

Per approfondimenti riguardo al funzionamento della Piattaforma Unica, gli utenti possono consultare le apposite **FAQ** (Frequently Asked Questions), i **Manuali Utente**, e i **Video-Tutorial** all'interno della sezione Assistenza del proprio profilo, aggiornati a partire dal 27 marzo 2024.

\*\*\*

Si ricorda che per problematiche di carattere operativo o tecnico relative a Unica:

• Famiglie, studentesse, studenti, docenti e docenti tutor, possono richiedere supporto tecnico direttamente sulla Piattaforma, compilando un apposito webform.

Si ringrazia per la fattiva collaborazione.

LA DIRIGENTE SCOLASTICA Prof.ssa Silvia BENNATI